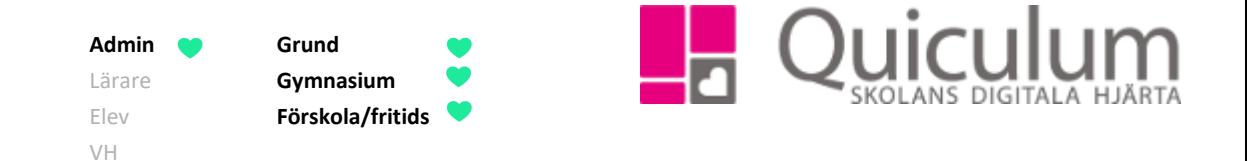

## Lägga till färg på ämnen

*Denna instruktion beskriver hur du som administratör kan välja färger till ämnen som blir synliga i schemaläggningsvyn.* 

- 1. Gå till **Verktyg**.
- 2. Klicka på **Ämnen** i vänstermenyn.
- 3. Välj ett ämne i dropplistan för att lägga till/ändra färg.

**Notera att** det är inställningen för "Ämne" under **Verktyg, Kurser** som möjliggör att alla kurser kopplade till ämnet (ovan Matematik) kommer upp per automatik i rutan för "Kurser" nedan.

4. Klicka i fältet efter "färg" för att se färgskalan.

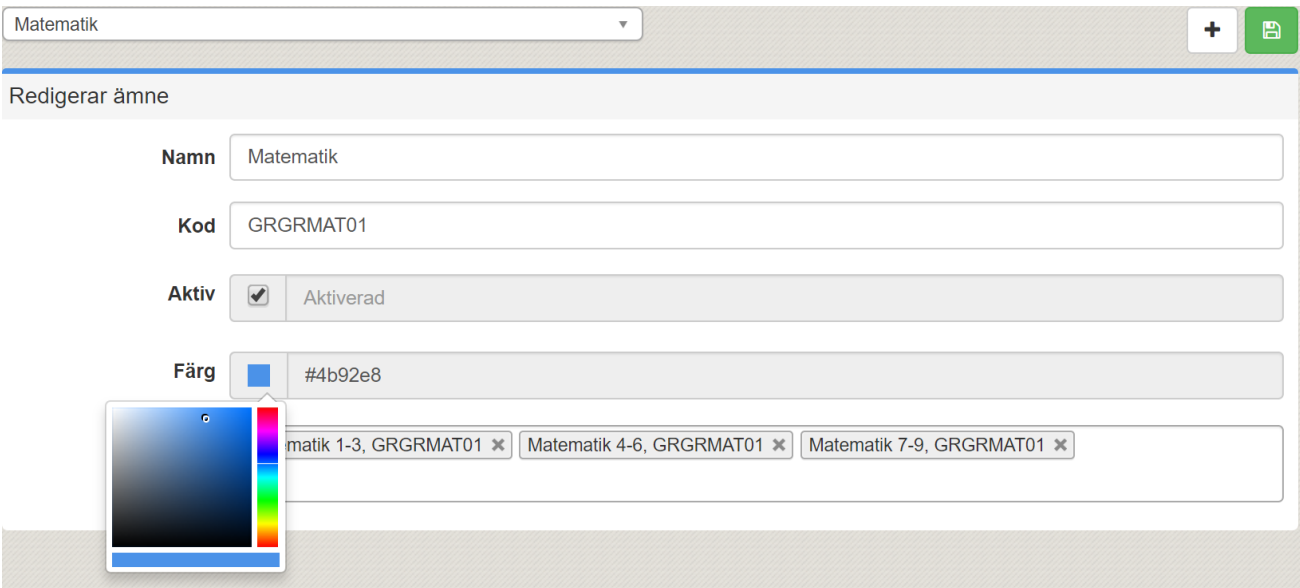

5. Välj önskad färg och klicka på SPARA.

**Alla exempelnamn i Quiculum är fiktiva. Alla exempelnamn i Quiculum**